**Providing Recovery Solutions using Windows Recovery Environment** (Windows RE)

Mikael Nyström – TrueSec MVP Windows Server – Setup/Deployment

## **Agenda**

- **Background**  $\bullet$
- Windows Recovery Environment (Windows RE)  $\bullet$ **Overview**
- Deployment Overview  $\bullet$
- Backup and Restore $\bullet$

#### **Background**

- Unbootable systems are difficult to diagnose and  $\bullet$ repair
	- Users require extensive guidance from support
	- Support professionals often resort to trial-and-error due to limited diagnostic information available
		- Sometimes they further corrupt the system  $\odot$
	- **Re-install is commonly suggested as remedy** 
		- Re-install often leads to multiple follow-up support calls  $\odot$
		- Users may not have the recovery media  $\odot$
- OEM custom recovery platforms can be difficult and  $\bullet$ costly to maintain and support

## **Recovery Today**

- Recovery Console  $\bullet$ 
	- Not easily discoverable
	- User interface not suitable for normal users
	- Limited diagnostic and repair functionalities
	- Requires installation media in most cases
- SafeMode
	- Primarily used for systems with malfunctioning drivers, services, and configurations
	- Not guaranteed to boot if the OS itself is unbootable  $\circ$
	- Limited repair functionalities
- **Users often choose the wrong tools to diagnose** and repair due to the lack of guidance

#### **Windows RE Goals**

- Provide automatic diagnosis and recovery for unbootable  $\bullet$ systems
	- Empower end users with the ability to automatically recover from  $\geq$  80% of known causes for unbootable systems
	- Minimize end-user impact when fixing unbootable systems  $\bullet$ 
		- Minimal data loss, minimal downtime  $\odot$
	- Drive down OEM and enterprise support costs
		- Reduce number of support calls for unbootable systems  $\odot$
		- Provide support orgs with diagnostic results to reduce call times  $\bullet$
- Provide a centralized platform for manual system recovery  $\bullet$ 
	- A common launch point for various system recovery tools
	- Allow OEMs and enterprises to add custom diagnostic and  $\odot$ recovery apps

#### **Problems Not Repaired by Startup Repair**

- Startup Repair will not recover unbootable systems  $\bullet$ caused by:
	- Hardware failures (e.g. firmware)
		- Can diagnose some hardware issues, but cannot repair  $\odot$ them
	- Clean install and all OS upgrade (e.g. Windows XP to Windows Vista) related issues
	- Logon related issues
- Will recover systems but not address root cause for viruses and malicious software

#### **Windows RE Overview**

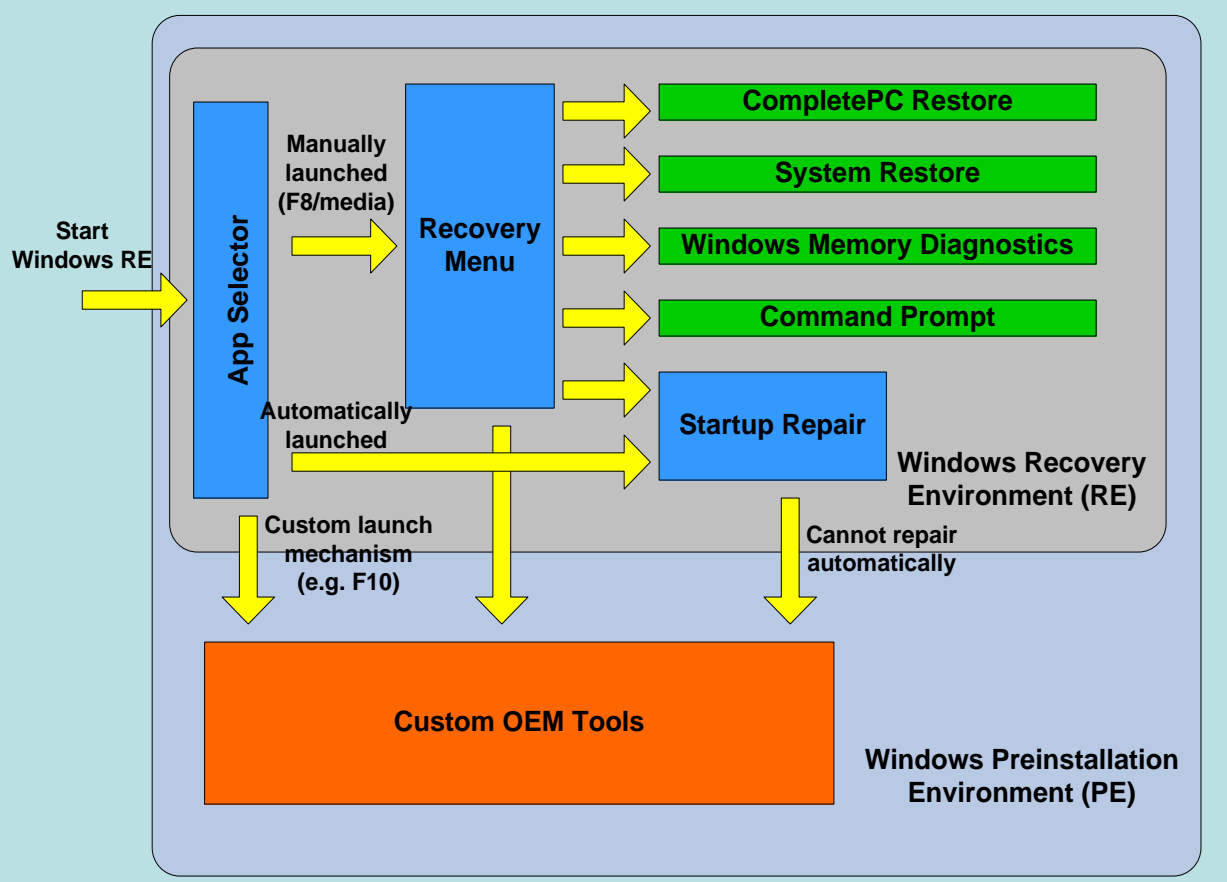

- Automatic diagnosis and recovery using Startup Repair  $\bullet$
- Manual recovery tools available for advanced users  $\bullet$
- Extendable with custom recovery and support tools  $\bullet$
- Replacement for the Recovery Console $\bullet$

## **Automated Recovery using Startup Repair**

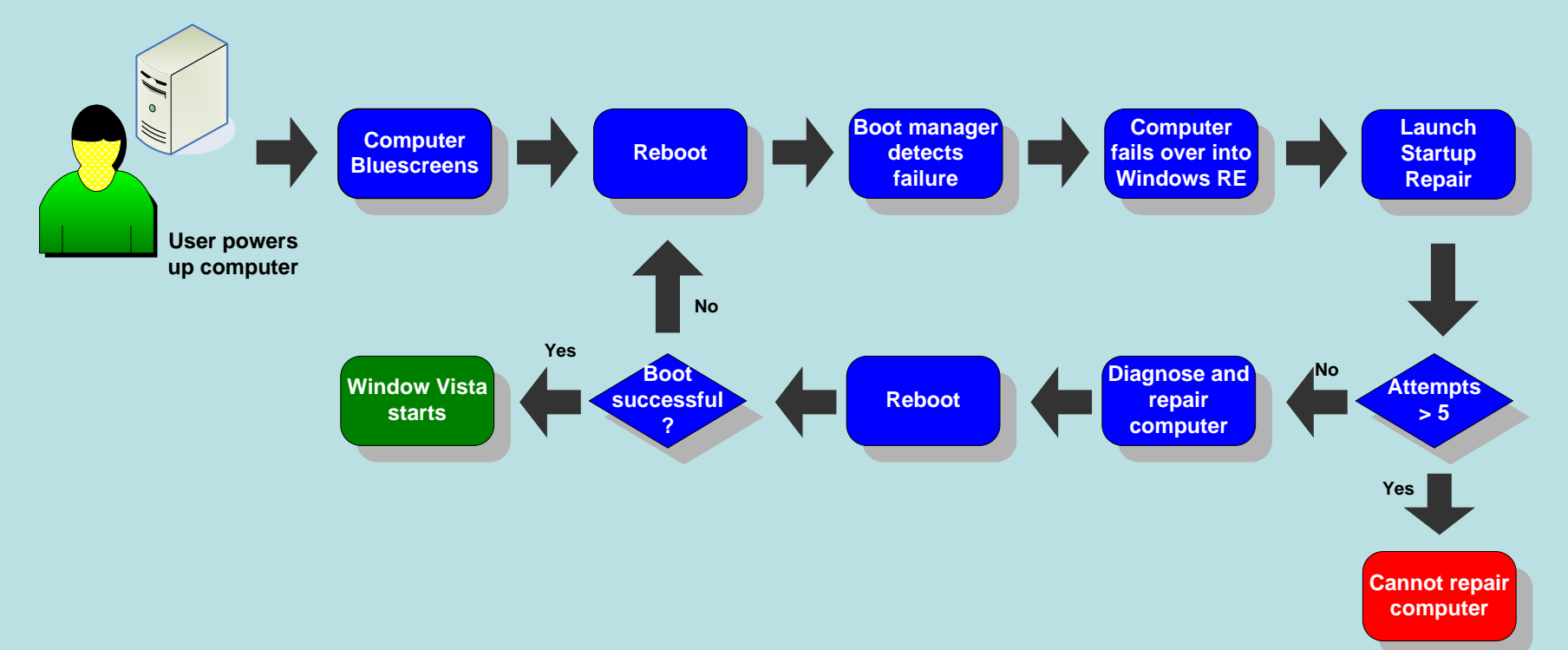

- Automatically repairs at least 80% of unbootable systems due to known  $\bullet$ root causes
- Diagnoses boot failures using system instrumentation  $\bullet$ 
	- New Windows Vista and Windows Longhorn Server instrumentation for  $\odot$ driver and patch installations and boot status
- Diagnostic and repair logs available to system administrators and  $\bullet$ support professionals

## **Problems Addressed by Windows RE**

Prioritized top causes for boot failures based on MS support call statistics $\bullet$ 

| <b>Problem</b>                                              | <b>Repair Action</b>                                                                       | *Automated                | <b>Manual</b> |
|-------------------------------------------------------------|--------------------------------------------------------------------------------------------|---------------------------|---------------|
| <b>Registry Corruption</b>                                  | • System Restore<br>• Repair using backup registry                                         |                           |               |
| Missing or Damaged System and<br><b>Driver Files</b>        | • Repair using system file cache<br>• Repair using driver store                            |                           |               |
| <b>**Corrupt Disk Metadata</b>                              | • Disk metadata repair<br>• MBR fix-up<br>• Partition table fix-up<br>• Boot sector fix-up |                           |               |
| Corrupt File System Metadata                                | ● ChkDsk                                                                                   | $\checkmark$              |               |
| Bluescreen caused by Buggy or<br><b>Incompatible Driver</b> | • System Restore<br>• Remove incompatible drivers                                          |                           | x             |
| Incompatible Hotfix/SP Installation                         | • System Restore                                                                           | $\checkmark$              | $\checkmark$  |
| <b>Bad Memory Hardware</b>                                  | • *** Windows Memory Diagnostics                                                           | $\checkmark$              | $\checkmark$  |
| <b>Bad Hard Drive Hardware</b>                              | ● ***Windows Disk Diagnostics<br>• CompletePC restore                                      | $\boldsymbol{\mathsf{x}}$ | x             |
| **Missing or Damaged Boot<br><b>Configuration Data</b>      | • Rebuild boot configuration data                                                          | ✓                         |               |
| Irreparable System                                          | CompletePC restore                                                                         | $\overline{\mathbf{x}}$   |               |

\*Automated repair available only in Windows Vista client SKUs through Startup Repair

\*\*These scenarios require bootable recovery media

\*\*\*Detection only; cannot repair hardware problems

## **Deployment Overview**

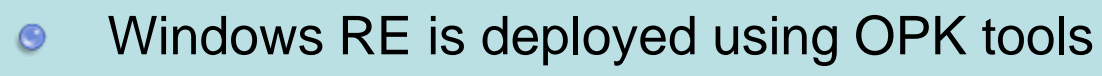

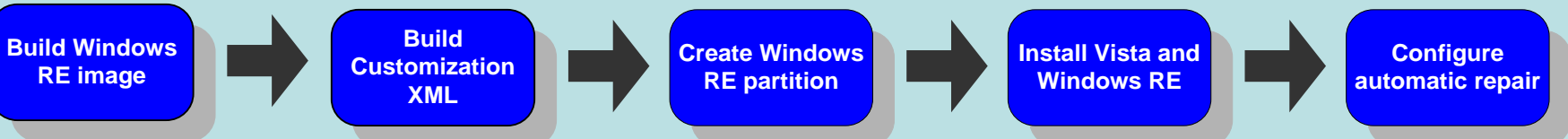

- Windows PE image customizations can be used for Windows RE  $\bullet$
- Recovery partition required for Windows RE  $\bullet$ 
	- NTFS partition > 300 MB  $\odot$
	- If configured as a hidden partition (recommended)  $\odot$ 
		- Must be located in front of all OS and user partitions  $\odot$
		- $\odot$ Must be of type 0x27 (Cannot be marked active)

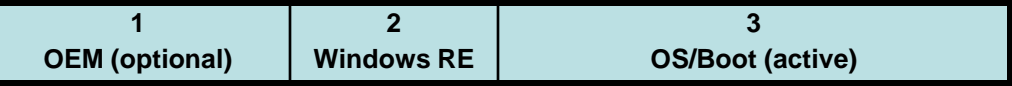

Windows RE user experience can be customized using a configuration  $\bullet$ XML file

## **Windows RE Image Customization**

- Add mass storage drivers  $\bullet$ 
	- PEImg.exe and Drvload.exe enable injecting drivers offline into Windows PE (and Windows RE) and are available in the OPK/WAIK
	- Windows RE UI also allows users to manually add drivers
- Add language packs  $\bullet$ 
	- OEMs can add language packs to Windows PE and the Windows RE optional component using PEImg.exe
	- Windows RE uses the language specified in the boot configuration data (BCD) by default
		- If not specified, user is prompted to choose a language  $\odot$
- Install patches  $\bullet$ 
	- OEMs can install patches to the Windows RE image using PEImg.exe during the manufacturing stage

## **Customization: OEM Front-end and Imaging/Diagnostic Tools**

- OEMs can configure a custom front-end UI to launch when Windows RE is started using  $\bullet$ a custom mechanism (e.g. physical button or function key)
- Windows PE installation can be shared between Windows RE and OEM recovery tools  $\bullet$
- OEMs can create a support or extended diagnostic tool that can be launched when  $\bullet$ Startup Repair is unable to fix the computer

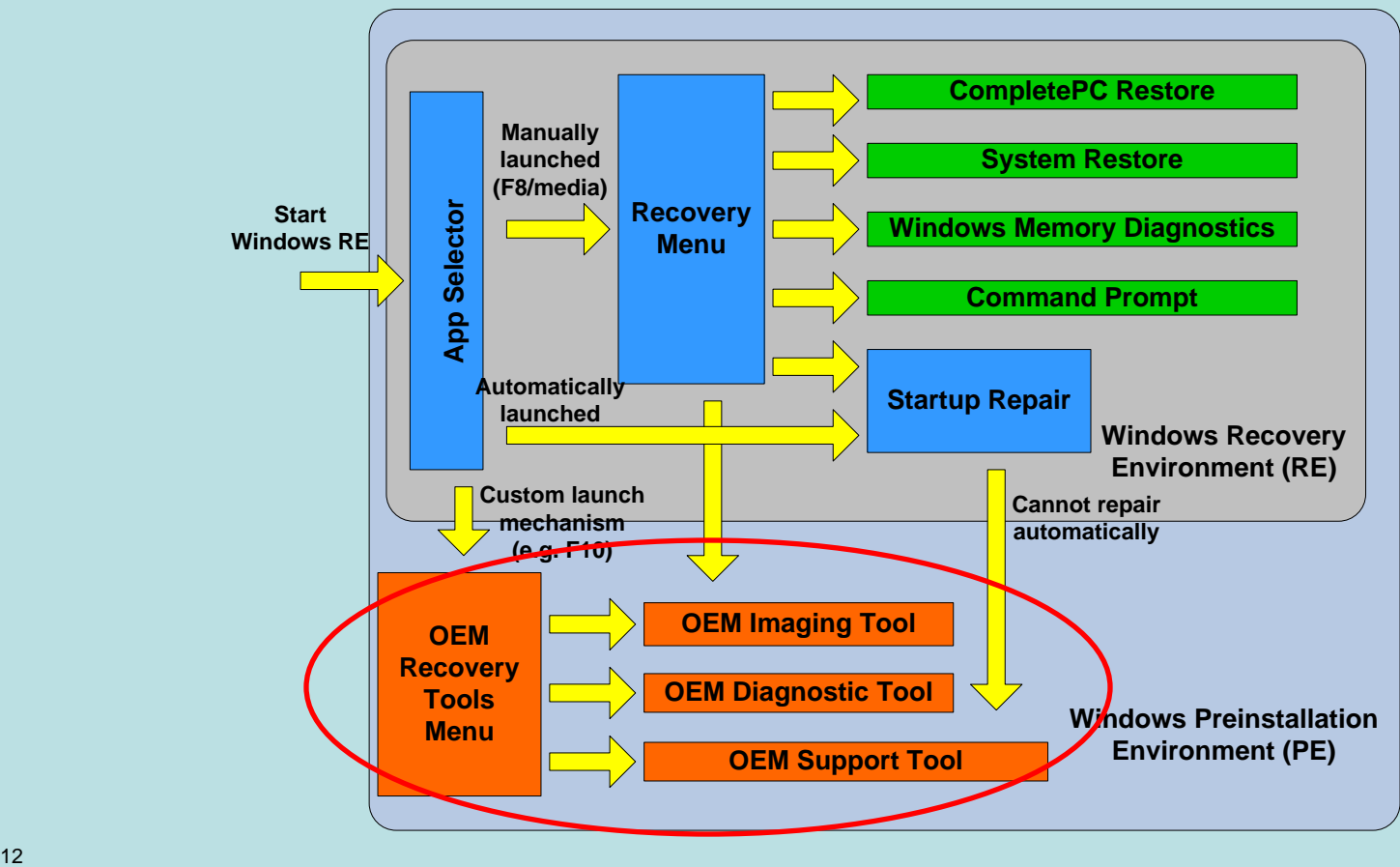

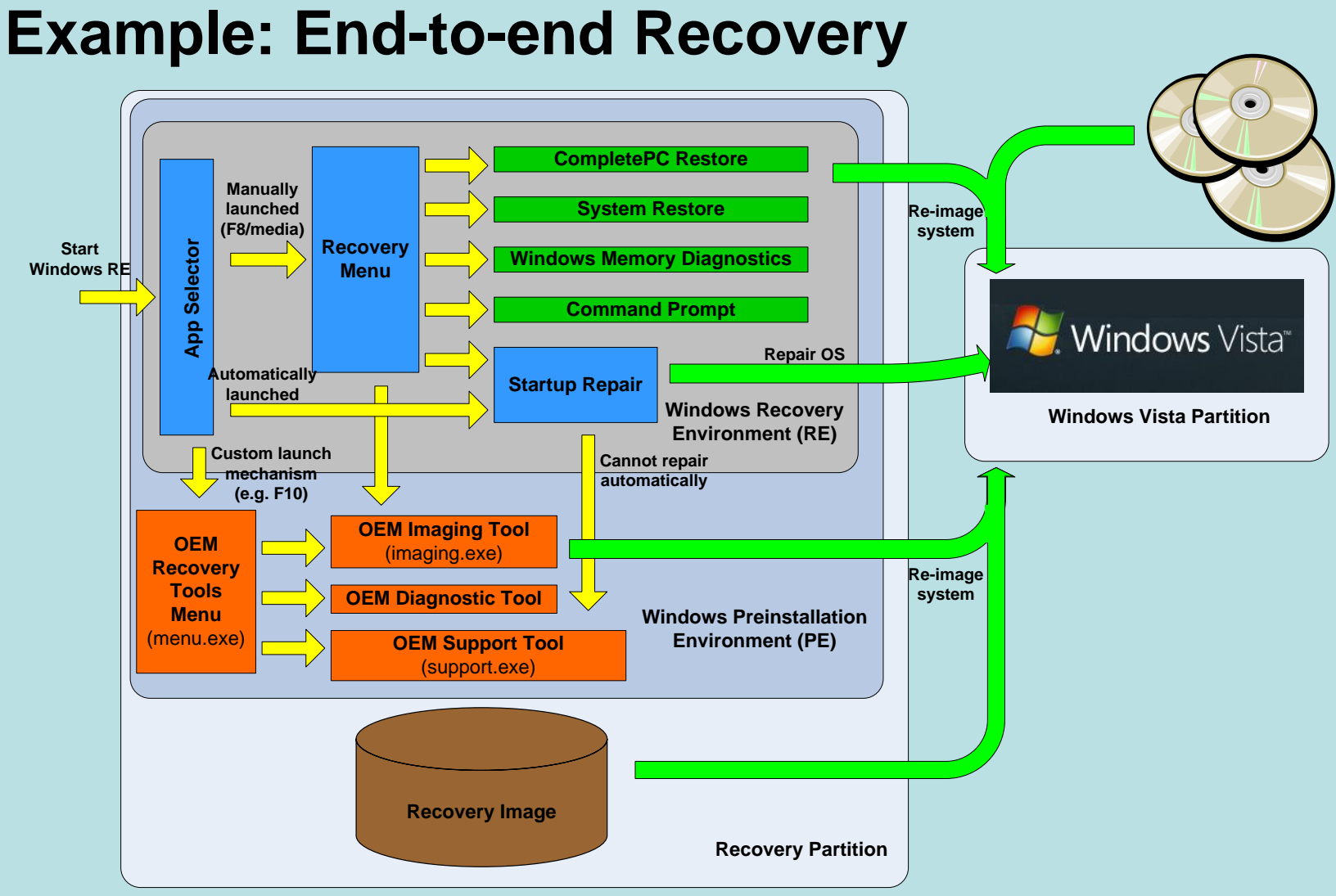

- F10 button sets Windows RE partition as active  $\bullet$ 
	- App Selector (part of Windows RE) launches the OEM Recovery Tools Menu  $\odot$
	- Requires BIOS support and custom MBR  $\odot$
- Recovery image is stored on the Windows RE partition  $\bullet$

#### **Backup and Restore**

- OEMs can provide a custom WIM-based restore solution using  $\bullet$ wimgapi APIs
	- Suitable when factory image is also used for recovery
- CompletePC backup and restore provides users the ability to  $\bullet$ backup and restore their entire computer
	- Available in Business, Enterprise, and Ultimate SKUs
	- Block-level (64K) image of system and boot volumes, stored on  $\odot$ hard disk or DVD (or greater)
		- Based on volume snapshot technology  $\odot$
		- Captures ASR information (disk layout)  $\odot$
		- Stored as .vhd files  $\odot$
	- CompletePC backups can be created in three ways  $\bullet$ 
		- OEM scripted backup in factory after sysprep  $\odot$
		- OEM scripted backup launched after OOBE  $\bullet$
		- User initiated backup through Windows Backup UI $\odot$

# **Summary**

- Windows RE helps reduce support costs through automatic repair of unbootable OS installations
- OEMs can add custom recovery tools to Windows RE
- Windows RE can be used as the platform for  $\bullet$ image recovery

## **Call to Action**

- **Preinstall Windows RE with all Windows Vista** computers
	- Design custom diagnostic/recovery tools to leverage Windows RE as a recovery platform
- Use CompletePC or a WIM-based solution for system image recovery
	- Include recovery image on the Windows RE partition
- Check out Windows RE whitepaper on Microsoft Connect website
- Send feedback and questions to *[recovery@microsoft.com](mailto:recovery@microsoft.com)*
- Complete your evaluation

## Questions?

Thank you.

## Appendix

## **Security**

- Networking turned off by default  $\bullet$ 
	- **Applications that require networking can turn it on** dynamically
	- No inbound connection allowed through Firewall
- Authentication required if manual tools are launched  $\bullet$ from on-disk Windows RE
	- Users with no local account and guest users do not have access to the tools
	- Users with local accounts have access to GUI tools
	- Built-in administrator can access both GUI and command line tools

## **Windows Disk Diagnostics**

- Proactively detects impending hard disk failures  $\bullet$ 
	- Uses SMART failure prediction status from the hard disk hardware
- Prompts users to back up their data before the actual  $\bullet$ failure occurs
- User experience can be configured through group policy settings

#### **Windows Memory Diagnostics**

- In-box tool which runs in the boot environment  $\bullet$ 
	- Available in Windows XP as a web download
- Diagnostic algorithms can detect the following error types  $\bullet$ 
	- Memory addresses fail to retain its assigned values
	- Coupling faults
- Scheduled automatically by Startup Repair  $\bullet$
- Windows Vista prompts users to launch the tool when a problem  $\bullet$ might be caused by failing memory
	- Determined by Microsoft Online Crash Analysis (MOCA)
- Can be launched manually from  $\bullet$ 
	- Windows RE recovery menu
	- Windows Vista Control Panel $\odot$

#### **Windows RE Partition for GPT**

- For GPT systems, the hidden Windows RE partition should be configured as follows:
	- Partition GUID: {DE94BBA4-06D1-4D40-A16A-BFD50179D6AC}
	- $\bullet$  GPT ATTRIBUTE PLATFORM REQUIRED attributes are set

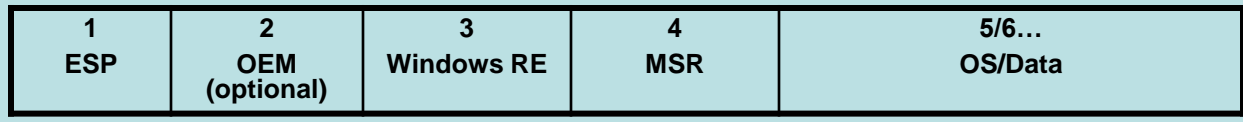

#### **Shadow copies ("snapshots")**

- Turned on by default on Vista  $\bullet$ 
	- Shadow copies created with every application or driver install
	- Also created with every backup
	- Otherwise, every 24 hours
- **15% of disk space set aside by default** 
	- Tunable via VSS APIs, sysprep/unattend
- Basis for all backup/restore functionality  $\bullet$
- Snapshot driver is present in Windows RE, so  $\bullet$ snapshots can be mounted (and copy-on-write works)

#### **System Restore**

- Rolls back system files and settings from a volume  $\bullet$ shadow copy (does not require backup media)
- Used to remove offending drivers and apps, revert configurations
- Does not touch user data (file/folder rules)
- Creates "restore point" when run from regular Windows
- Can also run from Windows RE to fix unbootable system (both automatic and manual)

#### **User data backup**

- Primary backup feature for Vista  $\bullet$
- Collects user data files (from all over the disk)
- Stages in 200 MB chunks (ZIP files) and then  $\bullet$ stored on hard disk, CD/DVD, or network share
- Intended to be configured once by user, and then  $\bullet$ runs non-interactively
	- Backup creation must be initiated manually on Home Basic version of Windows Vista

## **FAQ**

- What are the cases when Windows RE will be launched  $\bullet$ automatically?
	- When the system detects that the previous boot attempt did not  $\odot$ complete, Windows RE will be launched upon reboot
- Does Startup Repair recover systems that successfully boot, but  $\bullet$ hangs afterwards?
	- No, Startup Repair will only be launched automatically if the system  $\odot$ fails to boot, and its repair logic is tailored for boot failures only
	- Users can still launch into Windows RE to access manual recovery  $\odot$ tools
- Does Windows RE work with Secure Startup enabled systems?  $\bullet$ 
	- Yes, the user will be prompted to supply the encryption key in order to  $\odot$ access the OS volume